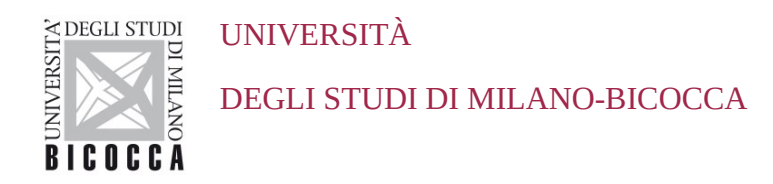

# **ISTRUZIONI PER LA CONFIGURAZIONE DELLA CONNESSIONE Wi-Fi DI ATENEO DISPOSITIVI CON SISTEMA OPERATIVO CHROMEOS**

A cura dell'Area Sistemi Informativi

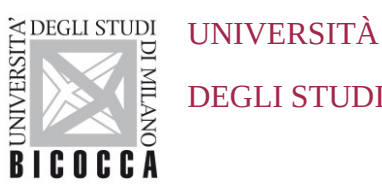

DEGLI STUDI DI MILANO-BICOCCA

# **1. Requisiti**

Il presente documento illustra le istruzioni per la **configurazione Wi-Fi di Ateneo** per dispositivi con sistema operativo **ChromeOS**.

I requisiti minimi richiesti per accedere alla rete Wi-Fi di Ateneo sono i seguenti:

- dispositivo con sistema operativo ChromeOS correntemente supportato
- scheda di rete wireless 802.11 b/g/n/ac/ax con driver aggiornati all'ultima versione disponibile;
- copertura delle reti wireless con SSID *unimib* / *eduroam* / *UnimibGuest* (per gli account ospiti).

# **2. Impostazioni**

Dal menù **Avvio app** in basso a sinistra selezionare **Impostazioni**

Nella sezione ● **Rete** Sottosezione ● **Wi-Fi**

Cliccare sulla freccina sulla destra di Wi-Fi per ottenere l'elenco delle reti

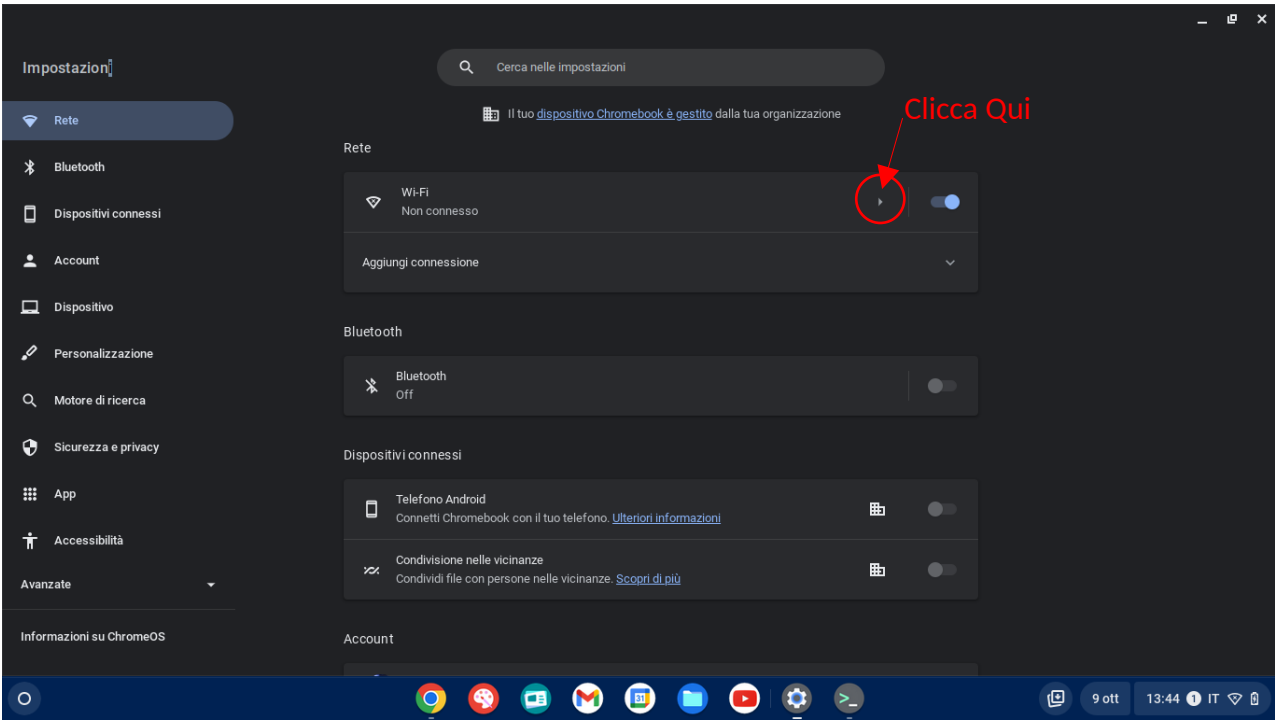

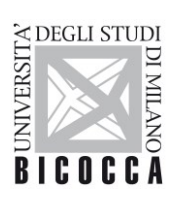

## UNIVERSITÀ

## DEGLI STUDI DI MILANO-BICOCCA

Selezionare la rete da impostare **unimib** o **eduroam** o **UnimibGuest** *(*per gli account ospiti)

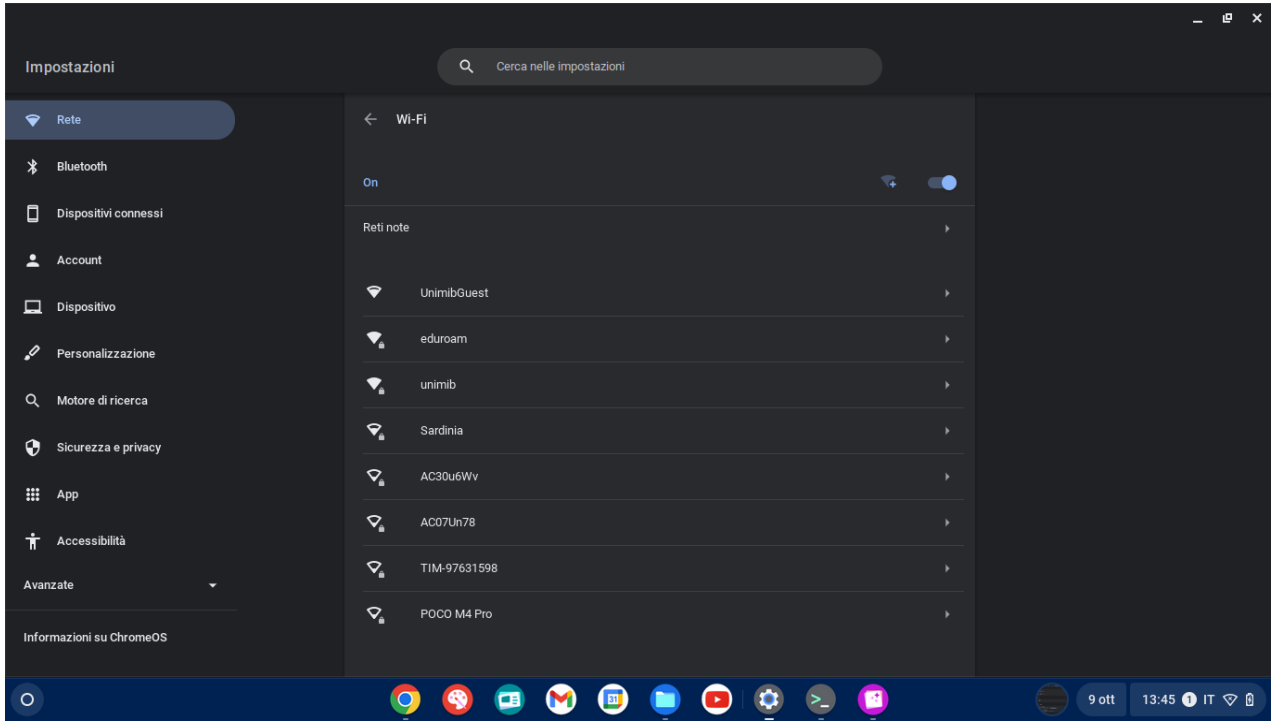

### Cliccare su configura

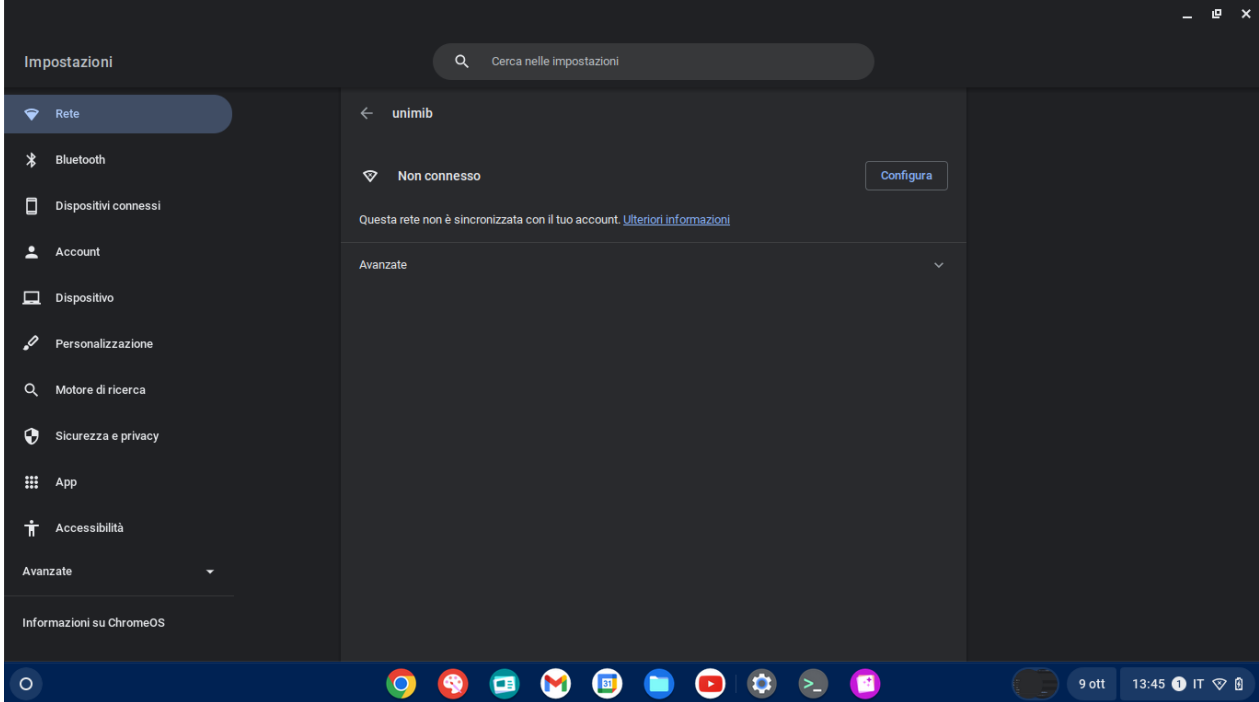

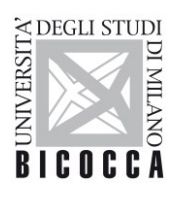

UNIVERSITÀ

#### DEGLI STUDI DI MILANO-BICOCCA

Completare la configurazione inserendo i parametri come da figura successiva, nel campo **Identità** inserire il proprio indirizzo di posta elettronica di ateneo.

 Sicurezza: **EAP** Metodo EAP: **PEAP** Autenticazione fase 2 di tipo EAP: **MSCHAPv2** Certificato CA del server: **Predefinito** Corrispondenza suffisso di dominio: **unimib.it** Identità: **[nome.cognome@unimib.it](mailto:nome.cognome@unimib.it)** (Per Docenti e personale strutturato) **[n.cognome12@campus.unimib.it](mailto:n.cognome12@campus.unimib.it)** (Per gli studenti) Password: **"inserire la propria password"**

**N.B.**

#### **Per gli studenti eduroam inserire le credenziali rilasciate dalla propria organizzazione**

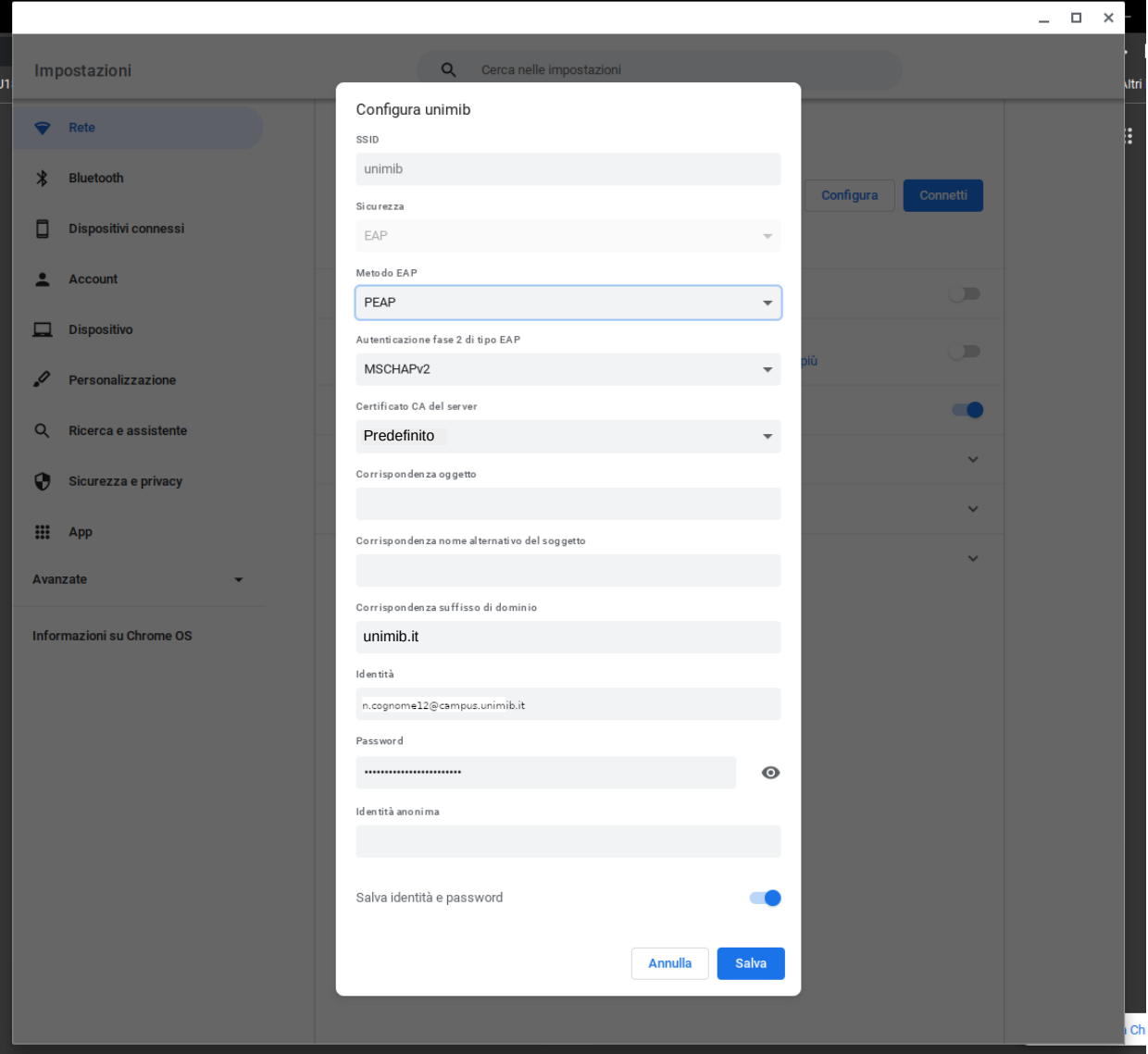

Cliccando su Salva, la connessione sarà correttamente configurata